学校法人池田中学校 県内中学校入試 WEB 出願について

以下をご参考に入力を行ってください。

フォームをクリックされましたら、以下の画面が表示されます。ご確認の上、下部の入力フォームへお進みくださ い。各入力箇所に入力例などがありますのでご参考の上、ご入力をお願いいたします。

### 「県内・中学」入試出願フォーム

県内中学入試(一般入試·SS入試)(本校会場·鹿屋会場·奄美会場)の出願 はこちらから入力をお願いします。

以下の要項をご確認の上、各項目の注意事項にお気をつけください。

県内中学一般入試

試験日 : 令和6年1月6日 (土)

出願期間: 令和5年12月1日 (金) ~12月22日 (金)

合格発表:令和6年1月12日(金):本人宛郵送

入試会場

- ・本校:鹿児島市西別府町1680
- ・鹿屋(鹿屋商工会議所): 鹿屋市新川町600
- · 奄美 (AiAiひろば) : 奄美市名瀬末広14-10

入学手続き締め切り:令和6年2月5日(月)

入試方式:国語・算数(必修)、社会・理科・英語から2科目選択。

試験時間割

- ·試験場集合: 9:00
- · 国語: 9:20 ~ 10:10 (50分) 100点
- ・算数: 10:20~11:10 (50分) 100点
- ・社会・理科・英語 (2科目選択):11:20 ~ 12:10 (50分) 各50点

### SS入試

試験日 : 令和6年1月7日 (日)

出願期間:令和5年12月1日 (金) ~12月27日 (水)

合格発表: 令和6年1月12日 (金) : 本人宛郵送

入試会場:本校·鹿児島市西別府町1680

入学手続き締め切り:令和6年2月5日 (月)

入試方式: 算数(適性検査含む)、作文、集団面接。

### 共通事項

募集定員: 135名(男女・一般入試、SS入試合わせて)

#### 受験料

- ・一般・SS 入試の一方を受験:12.000円
- ·一般·SS入試の両方を受験 :24,000円 (受験料には代引き手数料・切手代等を含みます)

※今年度の学校説明会やオープンスクール等の本校のイベントに参加された方は受験料免除の特典がご ざいます。

下のフォームで参加されたイベントを選択してください。

## 以下より必要事項を入力してください

 $[1]$ 

入力が終わりましたら、一番下の「入力に内容に誤りがないことを確認し出願す る。」をチェックして「出願する」ボタンを押して送信してください。

送信前に、フォーム下部の注意事項をご確認ください。

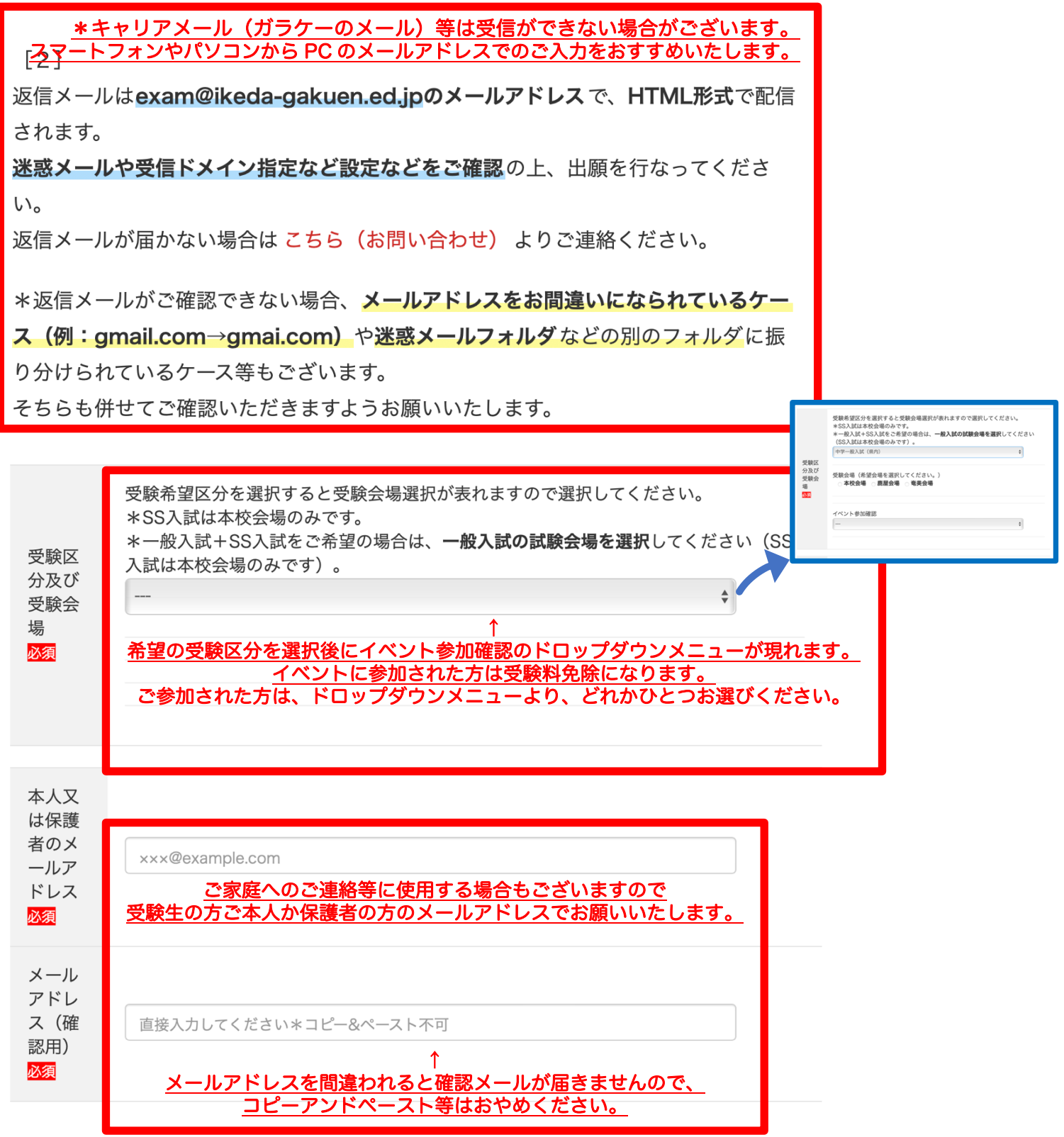

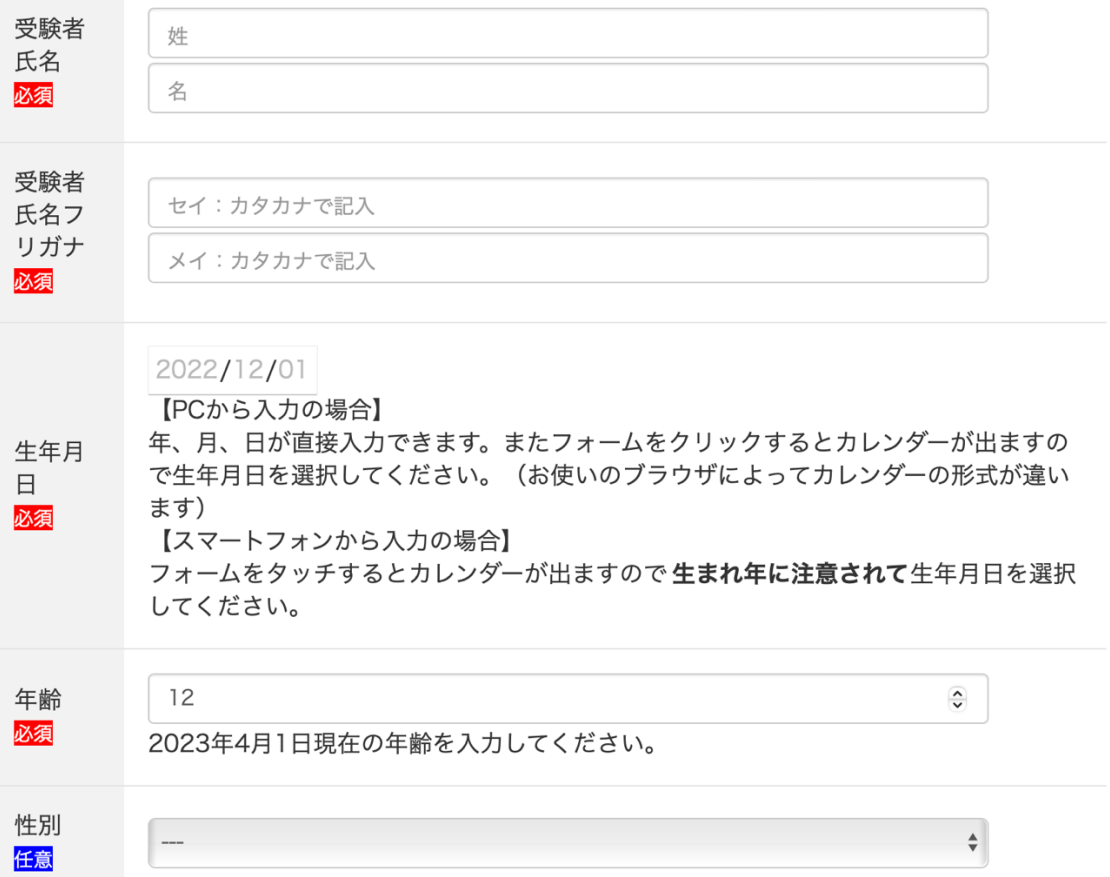

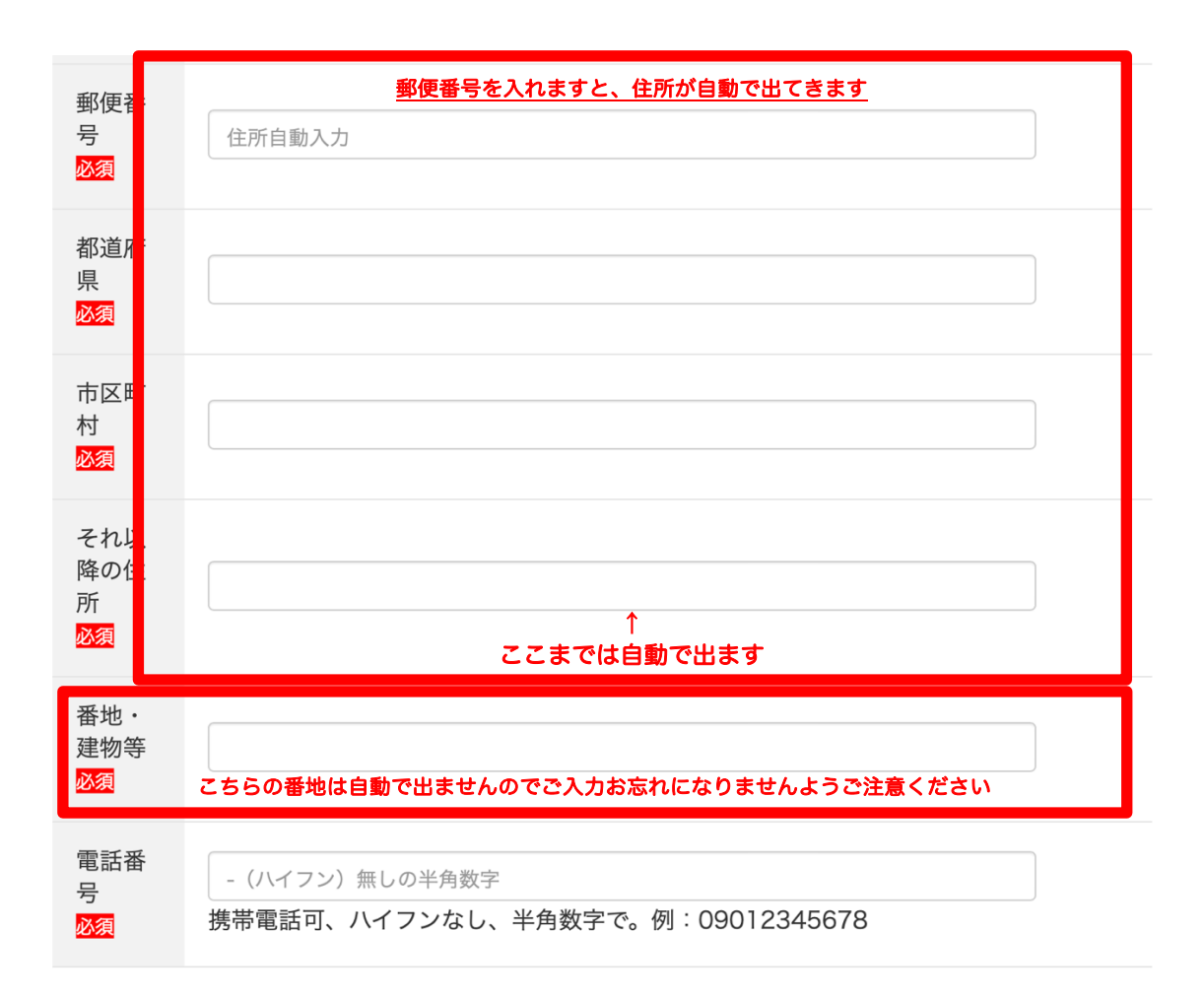

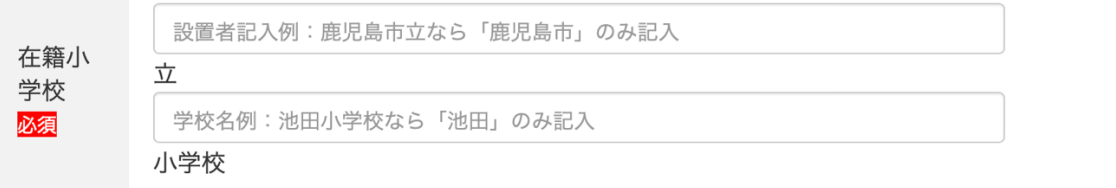

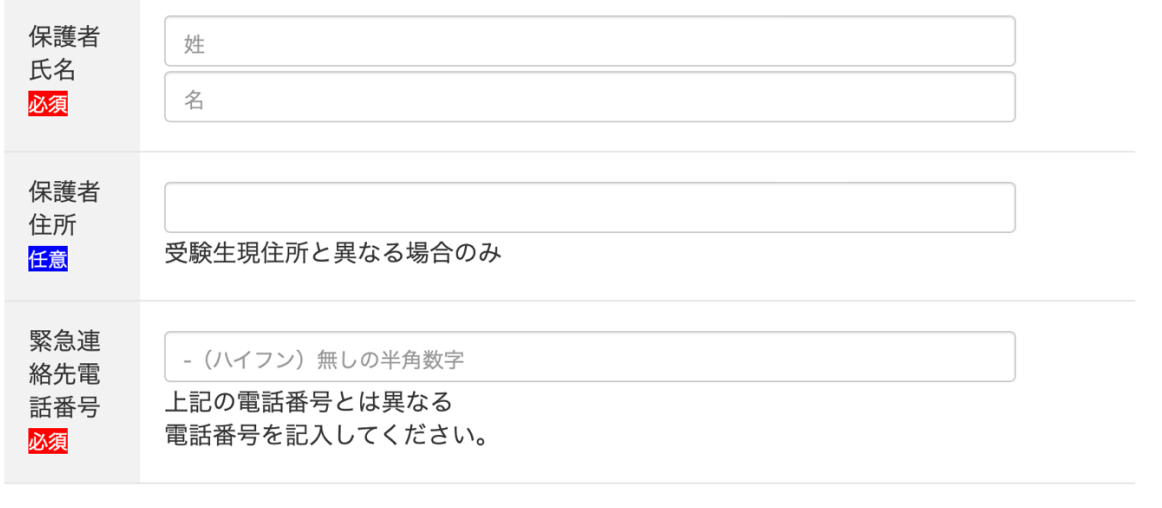

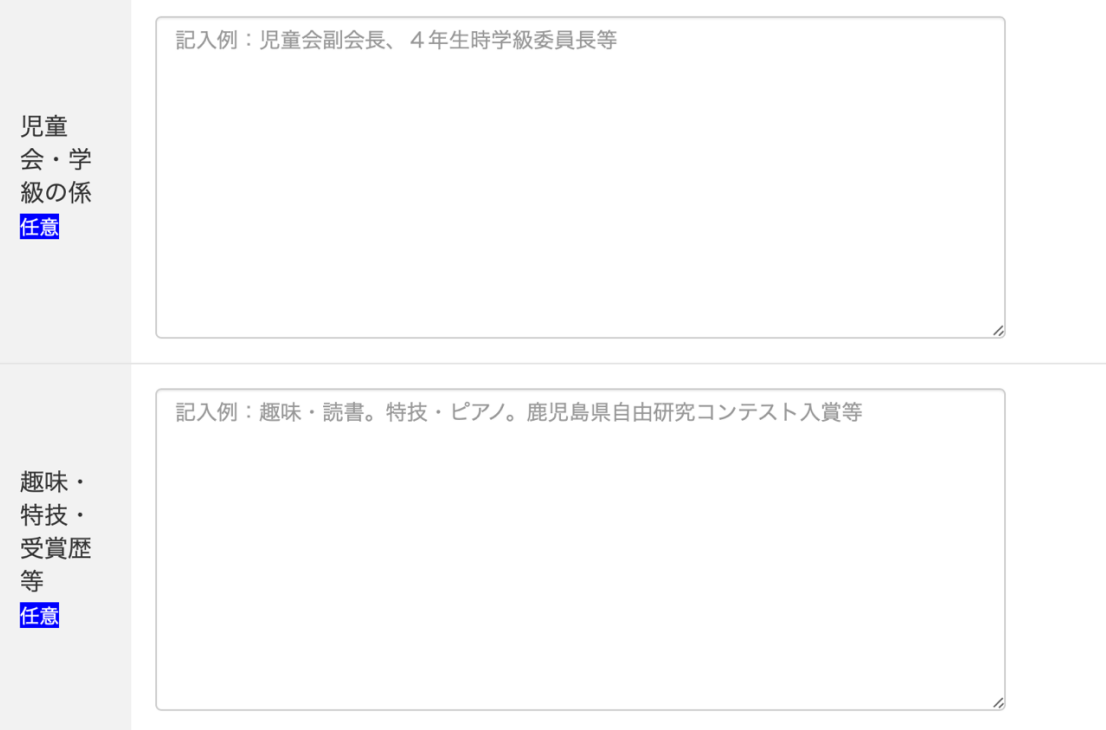

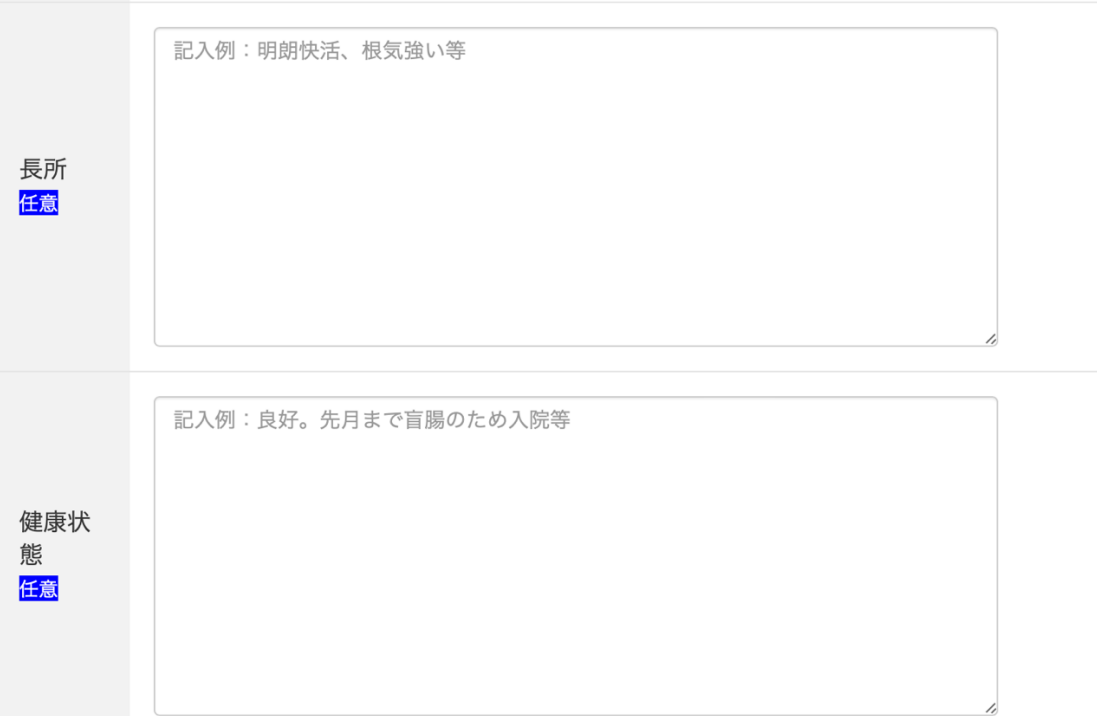

# 4年生

例:骨折による入院 5日

特筆すべき欠席理由があれば記入してください

欠席日 数

任意

5年生

例:ピアノの全国大会出場 7日

特筆すべき欠席理由があれば記入してください

#### 6年生

例:欠席0日

特筆すべき欠席理由があれば記入してください

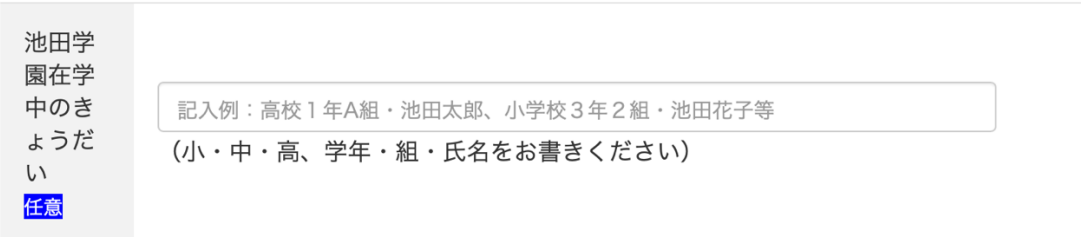

#### ファイルを選択ファイル未選択

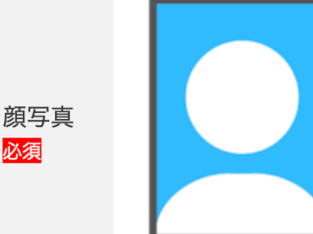

受験票に貼付いたします。

ファイル形式はJPEG形式 (.jpg、.jpeg) でお願いします。 撮影は図を参考に、顔が確認できるよう背景等にもご配慮をお願い します。

携帯電話、スマートフォン等で撮影したもので結構です。 5MBの写真までアップロードできます (可能な場合は1MB以下の ファイルサイズでお願いします。ファイルサイズが大きくても大丈

夫ですが、送信に少々時間がかかりますことをご了承ください。)。

#### 送信前に必ず読んでご確認ください 送信前にお読みください

ご記入いただいた個人情報は、本校の入学試験のみに使用し、第三者に提供することはありませ  $h_{\circ}$ 

最終的なご確認の後、下記の「入力内容に誤りがないことを確認し出願する」にチェックをいれ 「出願する】ボタンをクリックしますと出願されます。 データの送信が成功しましたら、「出願する〕ボタンの下に ありがとうございます。正常に出願されました。 というメッセージが出ます。

顔写真のファイルサイズや機器の接続状況等によっては表示に少し時間がかかる場合があります のでご了承ください。

上記以外のメッセージ(例: 入力内容に問題があります。確認して再度お試しください。など) が出た場合は入力ミスなどで送信できていない場合がございますので、入力内容のご確認をお願 いいたします。

よくあるミスは「必須事項の入力漏れ」「メールアドレスの入力ミス」「電話番号を半角数字の みで入力していない」などのようです。

送信に成功いたしますと、入力いただいたメールアドレスに「確認メール」が届きます。 届いていない場合は、こちら(お問い合わせ)より出願確認メールが届いていない旨をご連絡く ださい。

セキュリティー強化のため一部のドメインで「送信に失敗しました」というメッセージが出る場 合がございます。送信内容は届いている場合がございますので、確認メールが届かなかったり、 正常に出願されていない旨のメッセージがでました場合は上記のリンクよりご連絡をください。 確認の上、担当よりご連絡いたします。

届きました受験票は試験当日に受験会場へお持ちください。

ご記入を終えられましたら、今一度入力内容をご確認の上、以下にチェックを入れて「出願する」ボ タンを押してください。

入力に内容に誤りがないことを確認し出願する。 **チェックを** <u>お忘れなく</u>

出願する

よくあるご質問が

・確認メールが届かない

というものです。

その原因のほとんどが

・迷惑メールの設定を高くされていて、受信ができていない (迷惑メールフォルダに入っていた) といったものです。

もし確認メールが届いていない場合は exam@ikeda-gakuen.ed.jp →こちらの QR コードをご利用ください。 へその旨のご連絡をください。

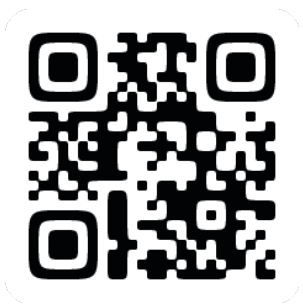

確認メールが届いていなくても、出願が受理できている場合がほとんどですので、確認の上、ご連絡いたします。

また、高いセキュリティシステムを導入していますので、全ての入力事項を正しく入力していても 一部のメールアドレスにおいて

入力内容に問題があります。確認して再度お試しください。

と出る場合が、稀にあります。 その場合も上記のメールアドレス、QR コードにご連絡をください。 折り返し担当よりご連絡いたします。

その他、ご不明な点などがございましたら、上記メールアドレス・QR コード、もしくは本校ホームページのお問い 合わせフォームからご連絡ください。